# <span id="page-0-1"></span>Instalar un servidor dhcp

Por Paco Aldarias Raya

Impreso: 26 de noviembre de 2003

Email: <pacosecun@inicia.es> Web: <http://pagina.de/pacodebian> Este documento es de libre reproducción siempre que se cite su fuente. Realizado con:  $\text{MTF} X$ 

# **Índice**

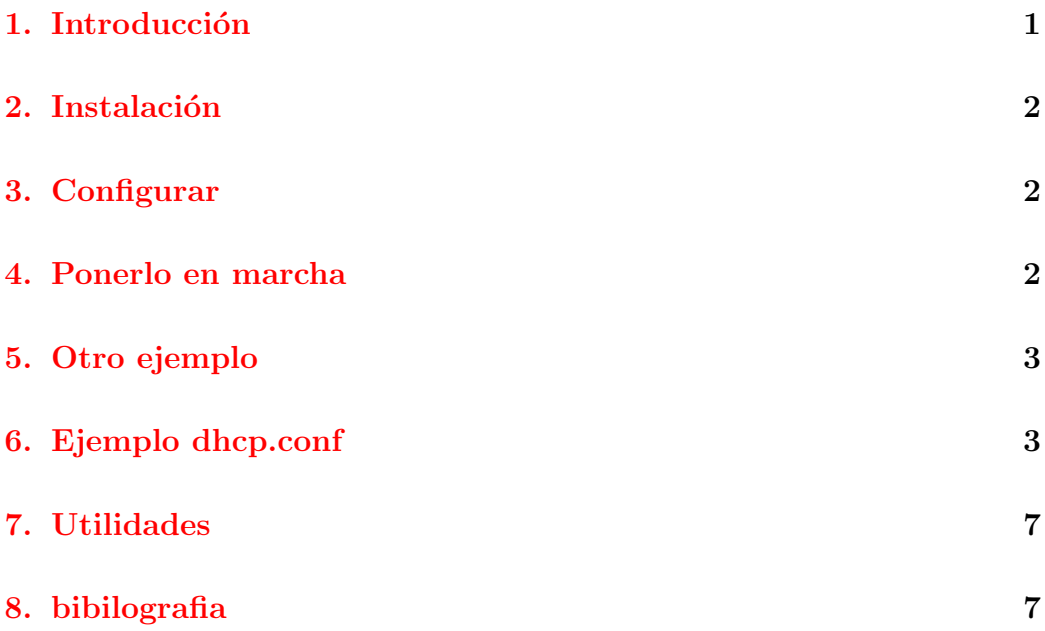

## <span id="page-0-0"></span>1. Introducción

El DHCP es un servicio para asignacion de ip de maquinas en una red local La asignacion de ips puede ser: - De forma dinamica. Se da un rango de ips para dar Le da una ip libre La ips en una maquina cambian cada vez q se arranque - De forma estatica. El servidor analiza la mac de la tarjeta Y le da siempre una ip.

Hay routers que este servicio lo incluyen.

### <span id="page-1-0"></span>2. Instalación

Desde consola como root:

apt-get install dhcp

## <span id="page-1-1"></span>3. Configurar

Crear el fichero: /etc/dhcpd.conf

```
default-lease-time 600;
max-lease-time 7200;
option subnet-mask 255.255.255.0;
option broadcast-address 192.168.0.255;
option routers 192.168.0.200; option domain-name-servers 192.168.0.200, 194.179.
option domain-name "pacodominio.es";
ddns-update-style ad-hoc;
subnet 192.168.0.0 netmask
255.255.255.0 {
range 192.168.0.1 192.168.0.2;
}
host pacohost { hardware ethernet 00:00:21:E0:B9:35;
fixed-address 192.168.0.1;
}
host pilar { hardware ethernet 00:00:21:E0:B9:37;
fixed-address 192.168.0.2;
```
#### <span id="page-1-2"></span>4. Ponerlo en marcha

/etc/init.d/dhcpd start

}

#### <span id="page-2-0"></span>5. Otro ejemplo

Crear el fichero: / $etc/dhepd.com$ 

```
server-identifier lx;
subnet 192.168.1.0 netmask 255.255.255.0{
range 192.168.1.21 192.168.1.30;
option domain-name-servers 192.168.1.253, 192.168.1.252;
option routers 192.168.1.254;
host pc1{
hardware ethernet 00:00:00:00:00:00;
fixed-address 192.168.1.1;}
host pc2{
hardware ethernet 11:11:11:11:11:11;
fixed-address 192.168.1.2;}
}
```
Nota : La linea range 192.168.1.21 192.168.1.30"es para cuando no tengas las MAC asigne una IP.

#### <span id="page-2-1"></span>6. Ejemplo dhcp.conf

```
[frame=lines]
# /etc/dhcpd.conf
# Por Paco Aldarias
# 08/05/02
# Fichero de configuracion del servidor dhcp del IES JUAN DE GARAY
# El router q sale a internet esta en monopuesto.
# El servidor dhcp tiene tres tarjetas de red.
#***************** REGLAS ************************************************************
#A las aulas se les da las siguientes I.P.
# - Alumnos: 172.17.aula.PC
# - Profesor: 172.17.10.aula
# Puerta Enlace: 172.17.0.1 (eth2)
```

```
#Máscara: 255.255.240.0
#A los departamentos se les da las siguientes I.P.:
   -192.168.10.PC.\pmb{\pm}#Puerta Enlace: 192.168.10.204 (eth1)
#Máscara: 255.255.240.0
# La conexión a Internet por ADSL es :
#-217.127.172.247 / 255.255.255.192 (eth0)# El router ADSL 3COM es:
#- 217.127.172.193 / 255.255.255.192 (conecta con eth0)
# Nota: Para reiniciar sbin/service dhcpd restart
*************************
shared-network name{
option domain-name "garay.es";
option domain-name-servers 194.179.1.100, 192.224.52.26;
subnet 217.127.172.247 netmask 255.255.255.255 {
#range 217.127.172.247 217.127.172.247;
host gateway { hardware ethernet 00:E0:7D:A3:F2:B7; fixed-address 217.127.172.24
ł
#******************************* Eth1: Departamentos ********************
subnet 192.168.0.0 netmask 255.255.240.0 {
default-lease-time 600;
max-lease-time 7200;
option subnet-mask 255.255.240.0;
option broadcast-address 192.168.10.255;
option domain-name-servers 194.179.1.100, 192.224.52.26;
option domain-name "garay.departamentos.es";
option routers 192.168.10.204;
#range 192.168.1.1 192.168.15.254;
# Eth1.
```

```
host gateway192{
hardware ethernet 00:E0:7D:A3:F2:BD;
fixed-address 192.168.10.204; option routers 217.127.172.247;}
# MAQUINAS DE LA RED Eth1
# newton 200
# einstein 201
host gonzalo{hardware ethernet 00:E0:7D:A3:F2:8F;
fixed-address 192.168.10.202; }
host pep_portatil {hardware ethernet 00:90:F5:0A:39:7B;
fixed-address 192.168.10.203; }
host director
                {hardware ethernet 00:E0:7D:A3:F2:AA;
fixed-address 192.168.10.50:}
host secretario {hardware ethernet 00:20:18:31:01:49;
fixed-address 192.168.10.51; }
\mathcal{F}#******************************** Eth2: Aulas *********************
subnet 172.17.0.0 netmask 255.255.240.0 {
#range 192.168.1.2 192.168.1.254;
default-lease-time 600;
max-lease-time 7200:
option subnet-mask 255.255.240.0;
option broadcast-address 172.17.255.255;
option domain-name-servers 194.179.1.100, 192.224.52.26;
option domain-name "garay.aulas.es";
option routers 172.17.0.1;
# A I.A RED eth2
host gateway172 { hardware ethernet 00:E0:TD:A3:F2:B0;
fixed-address 172.17.0.1; option routers 217.127.172.247;}
# **************************** AULA 1
```

```
host lab1prof { hardware ethernet 00:50:FC:1E:77:24;
fixed-address 172.17.10.1; option routers 172.17.0.1;}
host lab1inf1 { hardware ethernet 00:4F:4E:04:C5:67;
fixed-address 172.17.1.1; option routers 172.17.0.1;}
host lab1inf2 { hardware ethernet 00:4F:4E:03:40:BB;
fixed-address 172.17.1.2; option routers 172.17.0.1;}
host lab1inf3 { hardware ethernet 00:4F:4E:03:8B:80;
fixed-address 172.17.1.3; option routers 172.17.0.1;}
# *************************** AULA 2
host lab2prof { hardware ethernet 00:01:0A:10:3E:58;
fixed-address 172.17.10.2; option routers 172.17.0.1;}
host lab2inf1 { hardware ethernet 00:C0:26:20:06:52;
fixed-address 172.17.2.1; option routers 172.17.0.1;}
host lab2inf2 { hardware ethernet 00:4F:4E:03:F7:49;
fixed-address 172.17.2.2; option routers 172.17.0.1;}
host lab2inf3 { hardware ethernet 00:50:FC:1E:6B:73;
fixed-address 172.17.2.3; option routers 172.17.0.1;}
```
# \*\*\*\*\*\*\*\*\*\*\*\*\*\*\*\*\*\*\*\*\*\*\*\*\*\*\* AULA 3

host lab3prof {hardware ethernet 00:01:0A:10:48:66; fixed-address 172.17.10.3; option routers 172.17.0.1;}

host lab3inf1 {hardware ethernet 00:50:FC:1E:6B:1F; fixed-address 172.17.3.1; option routers 172.17.0.1;}

host lab3inf2 {hardware ethernet 00:50:FC:1E:98:3E; fixed-address 172.17.3.2; option routers 172.17.0.1;}

# \*\*\*\*\*\*\*\*\*\*\*\*\*\*\*\*\*\*\*\*\*\*\*\*\*\*\* AULA 4 host lab4prof { hardware ethernet 00:01:0A:10:3F:5D;

```
fixed-address 172.17.10.4; option routers 172.17.0.1;}
host lab4inf1 { hardware ethernet 00:01:0A:10:3E:70;
fixed-address 172.17.4.1; option routers 172.17.0.1;}
host lab4inf2 { hardware ethernet 00:01:0A:10:3E:0F;
fixed-address 172.17.4.2; option routers 172.17.0.1;}
host lab4inf3 { hardware ethernet 00:01:0A:10:3D:9F;
fixed-address 172.17.4.3; option routers 172.17.0.1;}
}
}
```
#### <span id="page-6-0"></span>7. Utilidades

Para ver las ips locales. ifconfig -a.

Para ver todas las ips de una subred: nmap -sP 192.168.0.\*

Para ver los puertos abiertos de una maquina: nmap -sS -O 10.0.0.2

Para que muestre la version: /usr/sbin/dhcpd -T

Para ver direccion fisica de la maquina local: /sbin/ifconfig

Para ver la mac de una ip: /sbin/arp -a 192.168.0.200 ? (192.168.0.200) at 00:20:EA:2D:B0:B5 [ether] on eth0

Para ver la mac de una ip y mas cosas : /sbin/arp -sS -O 192.168.0.200

Para resolver nombres o ips: nslookup 158.42.255.4

Saber los saltos: /usr/sbin/traceroute 158.42.255.4

Para saber el nombre del servidor del dominio: dig www.korbin.mypc.nu Para saber los saltos: /usr/sbin/traceroute 194.179.1.100

#### <span id="page-6-1"></span>8. bibilografia

- 1. man dhcp
- 2. <http://www.linuxdoc.org/HOWTO/mini/DHCP/x369.html>
- 3. [http://www.linux-mag.com/2000-04/networknirvana\\_01.html](http://www.linux-mag.com/2000-04/networknirvana_01.html )
- 4. <http://www.isc.org/products/DHCP/>

- 5. [http://www.insflug.org/COMOs/DHCPd-Mini-Como/DHCPd-Mini-Com](http://www.insflug.org/COMOs/DHCPd-Mini-Como/DHCPd-Mini-Como.html)o. [html](http://www.insflug.org/COMOs/DHCPd-Mini-Como/DHCPd-Mini-Como.html)
- 6. <http://deportes.ole.com/personal/garzones/ddns-micro-como.html.>

# Índice alfabético

 $arp, 7$ 

 $nmap, 7$  $n\rightarrow$   $n\rightarrow$   $7$ 

servidor h<br/>dcp,  $\boldsymbol{1}$